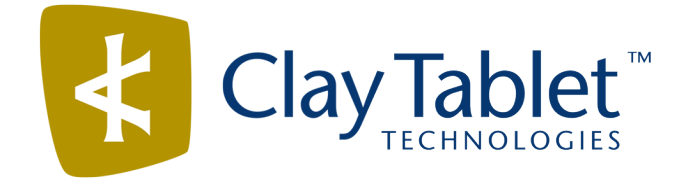

# Clay Tablet Connector for Adobe Experience Manager

Version 3.4.5

# Release Notes

## October 3, 2018

### **Overview**

Welcome to the Clay Tablet Connector for Adobe Experience Manager (Connector). The Connector enables you to automate sending and retrieving content from your Adobe Experience Manager CMS, which dramatically reduces the effort required to create, maintain, and publish Web content in multiple languages.

# **How to Contact Clay Tablet Support**

Email @: [support@clay-tablet.com](mailto:support@clay-tablet.com)

Telephone: +1-416-363-0888

You can submit a support ticket either:

- **by email**
- **F** from the Clay Tablet Zendesk page, using your web browser

#### **To submit a support ticket:**

- 1. Do one of the following:
	- **Email [support@clay-tablet.com,](mailto:support@clay-tablet.com) and cc (carbon copy) anyone to include in the** ticket correspondence.

Important: Include the information and attachments in your email that are listed in the sub-sections below.

- Create a ticket in Zendesk:
	- a. Open the Clay Tablet Zendesk page in your browser: [https://claytablet.zendesk.com](https://claytablet.zendesk.com/).
	- b. Sign in to Zendesk. If you do not have sign-in credentials, see "To [view](#page-2-0) and update your support ticket in [Zendesk:"](#page-2-0) below.

Important: Include the information and attachments that are listed in the subsections below.

- c. Click Submit a request.
- d. In the CCs field, add anyone to include in the ticket correspondence.

Zendesk automatically creates a ticket and responds to everyone included in the cc field.

2. Everyone in the original cc receives updates unless they request to be removed from the ticket.

Important: Check your email spam folder (especially first-time Zendesk users) as sometimes email notifications from Zendesk are marked as spam.

When the issue is resolved, Clay Tablet closes the ticket.

#### **Information to include in the support ticket:**

- client name
- CMS or content system name and version
- Connector or App version installed
- name of job for which the issue occurs
- date of job submission
- $\blacksquare$  detailed description of the issue
- any error text-copy and paste, if applicable

#### **Files to attach to the support ticket:**

- CMS log files for the date the issue occurred
- Clay Tablet log files for the date the issue occurred
- screen capture of the issue

#### <span id="page-2-0"></span>**To view and update your support ticket in Zendesk:**

Important: You must log into Zendesk to view your support tickets there.

- 1. Open the Clay Tablet Zendesk page in your browser: [https://claytablet.zendesk.com](https://claytablet.zendesk.com/).
- 2. In the top-right corner, click Sign in, and enter your credentials.

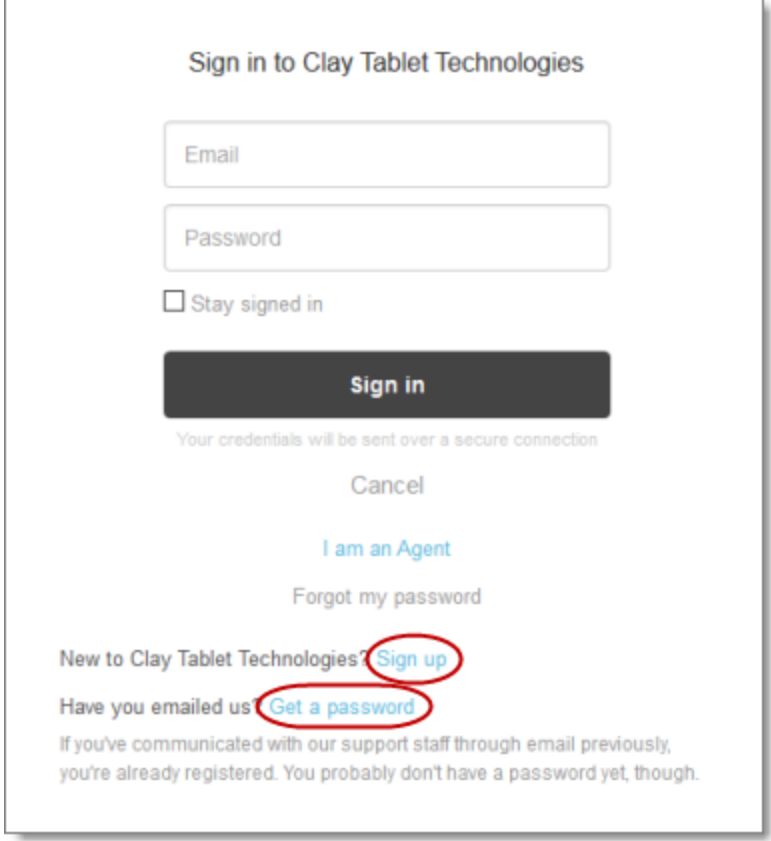

Note: If you do not have sign-in credentials yet, then click either Sign up or Get a password, and follow the onscreen instructions.

3. After signing in, click My activities to view the tickets you opened or where you are cc'd.

4. To update tickets, you can reply or attach files.

For more information, refer to "Submitting and tracking support requests" in Zendesk's Help Center guide for end-users, at: [https://support.zendesk.com/hc/en](https://support.zendesk.com/hc/en-us/articles/203664386-Help-Center-guide-for-agents-and-end-users)[us/articles/203664386-Help-Center-guide-for-agents-and-end-users](https://support.zendesk.com/hc/en-us/articles/203664386-Help-Center-guide-for-agents-and-end-users).

Important: Zendesk refers to a support ticket as a support request. These terms are interchangeable.

## **System Requirements**

The Clay Tablet Connector for Adobe Experience Manager must be installed on the Adobe Experience Manager Author server. The Clay Tablet Connector for Adobe Experience Manager supports Adobe Experience Manager versions 6.0 and higher.

The Clay Tablet Connector for Adobe Experience Manager has no additional hardware or software requirements beyond those of Adobe Experience Manager. For detailed requirements, refer to the appropriate version of the Adobe Experience Manager Technical Requirements.

### **What's New?**

- You can now update a remote translation memory (TM) from the Touch Optimized UI of Adobe Experience Manager.
- You can now add a string to a property name to instruct the Connector either to send that property for translation or to avoid sending that property for translation. This string can be at the beginning, middle, or end of the property name. To configure this feature, in the Component Mapping page, click Property Patterns.
- You can now configure the Translation Quote feature for each translation provider (LSP). The check box for this feature is now displayed only when it is supported for the selected translation provider (LSP).
- The Connector now supports the PostgreSQL database.
- The On-Premise Platform configuration options have been removed from the Translation Platform section of the Configuration page because this feature is no longer supported. The remaining configuration options from this section are now in the new License and Freeway Config sections of the Configuration page.
- You can now add page properties to pages to prevent the Connector from sending them for translation. You configure this feature in the new Prevent Translation of Pages section of the Advanced Settings page.
- There are new options when copying the source content to the target content without sending it out for translation:
	- **The new** TargetPageExcludedNodes property in the /etc/ctctranslation/PageOptions node in CRXDE Lite enables you to delete child nodes after copying from the source to the target.
	- The new Target PagePreservedNodes property in the /etc/ctctranslation/PageOptions node in CRXDE Lite enables you to exclude child nodes when copying from the source to the target.
- **In anon-cluster scenario where multiple Adobe Experience Manager servers** connect to the Clay Tablet database, the Connector now prevents jobs from being processed by the wrong server.
- The Connector now supports sending AEM Content Fragments and Experience Fragments for translation.
- The Connector now supports sending AEM adaptive forms for translation.

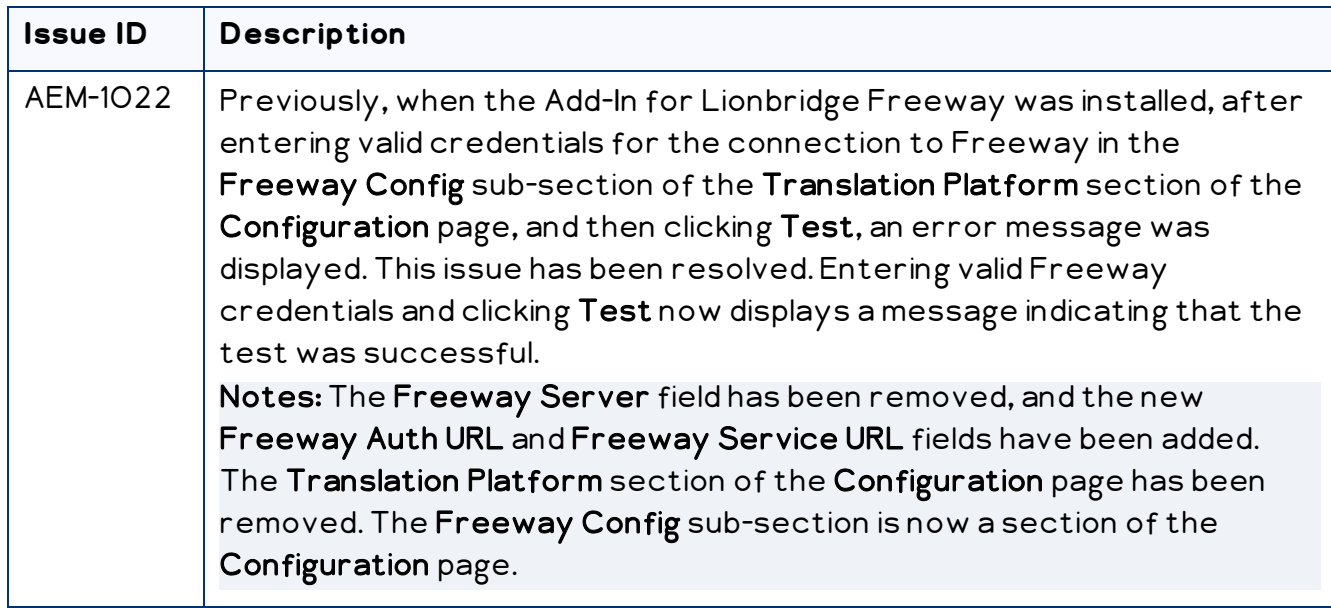

### **Issues Fixed in This Release**

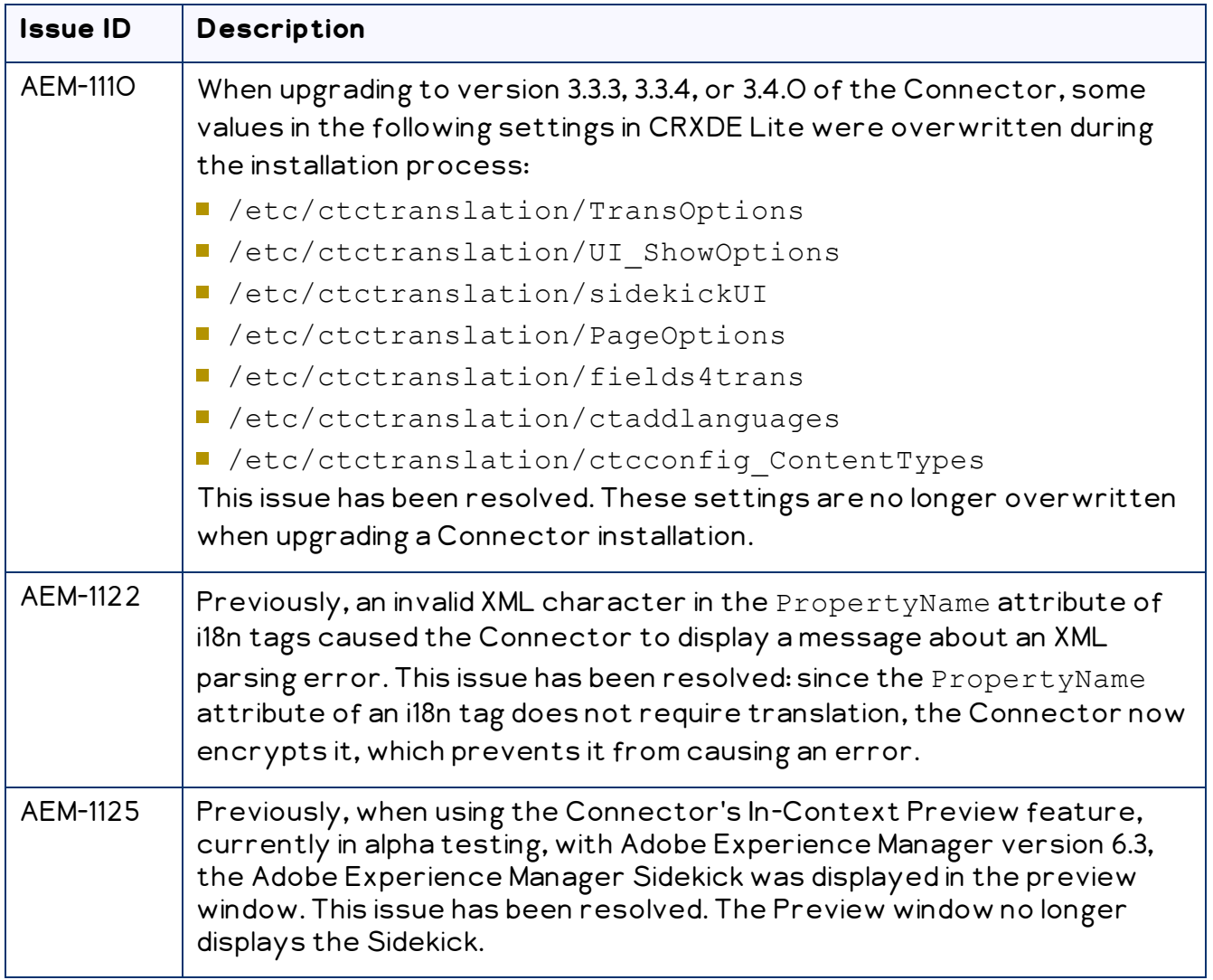

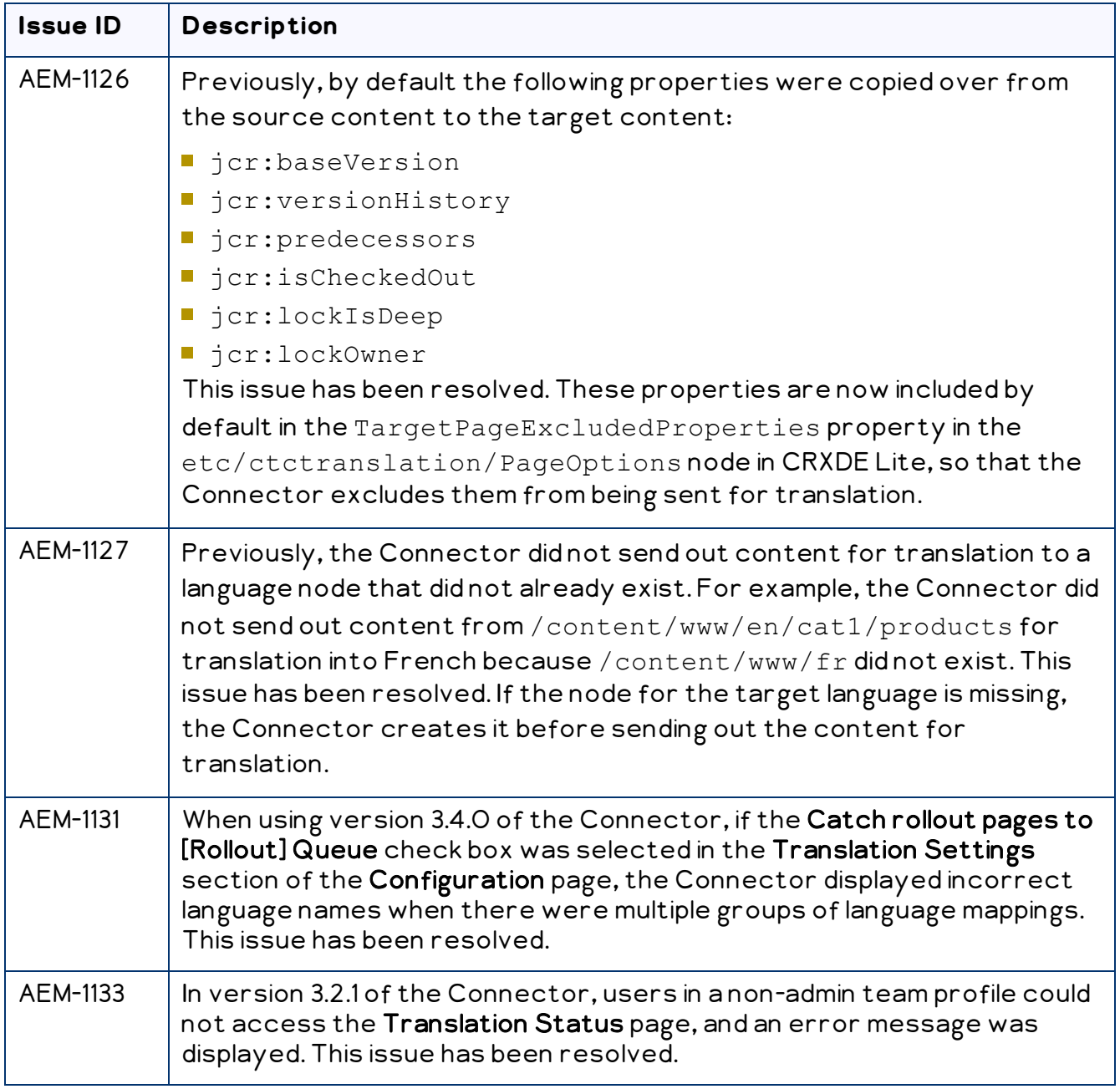

### **Known Issues**

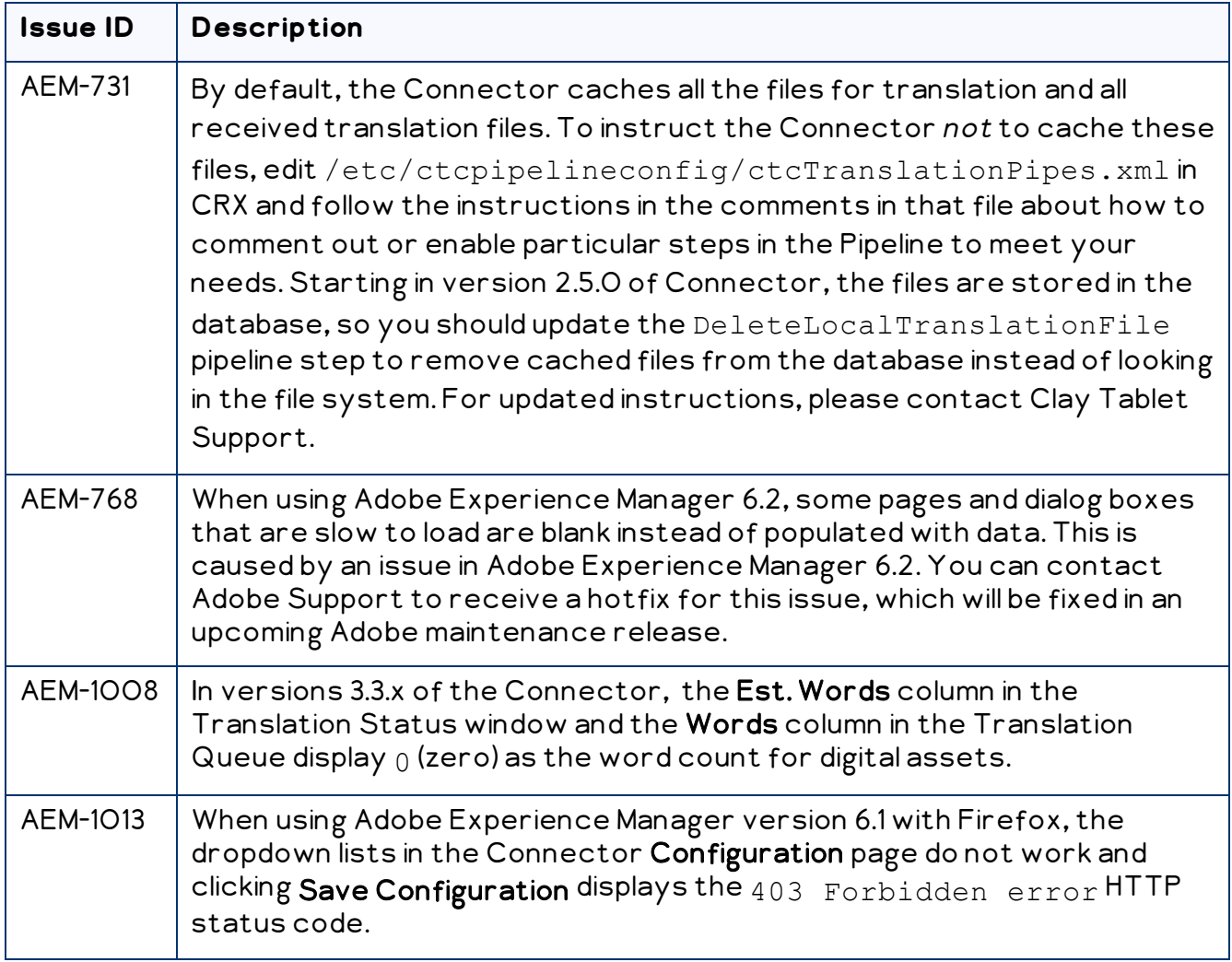

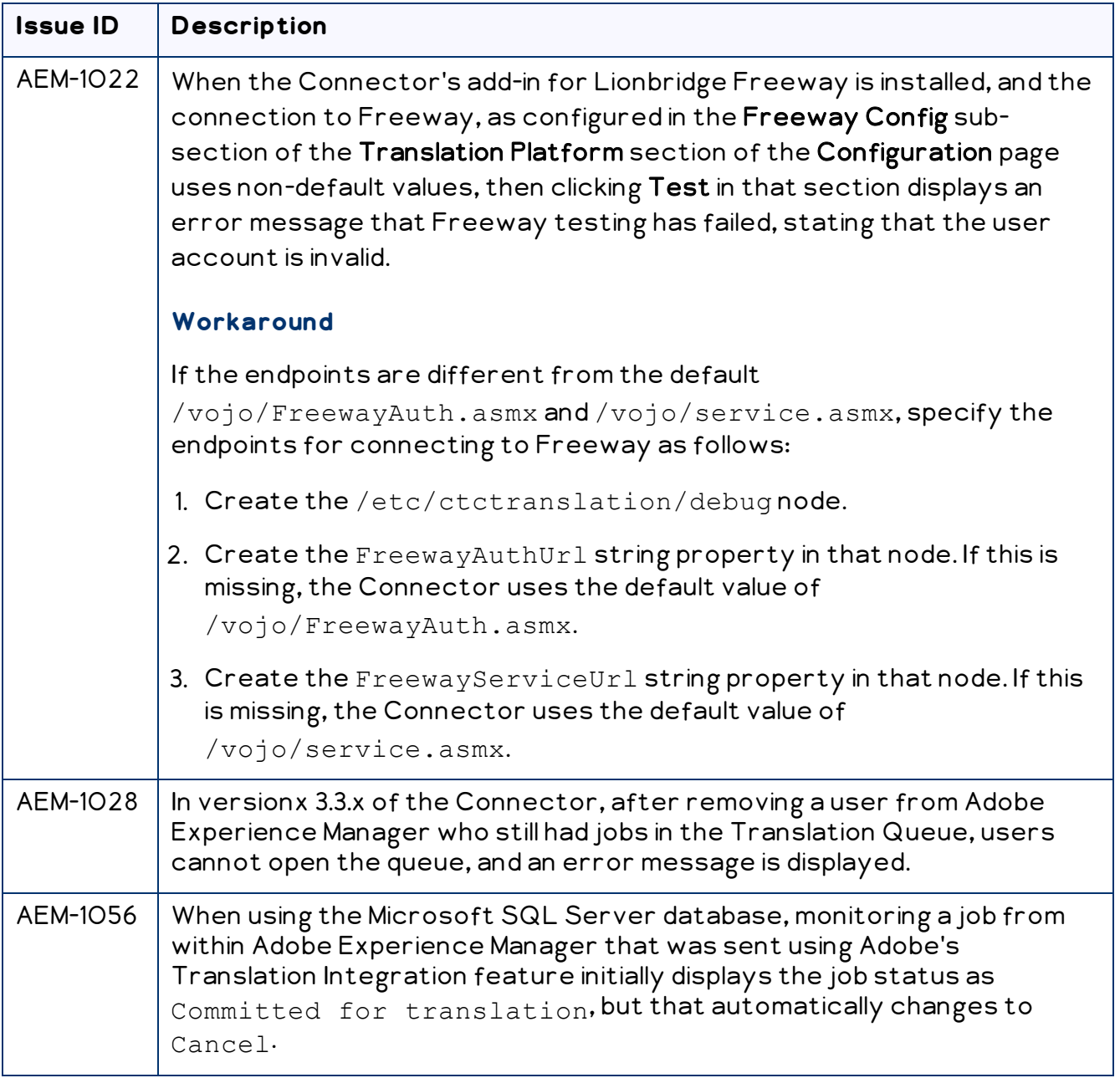

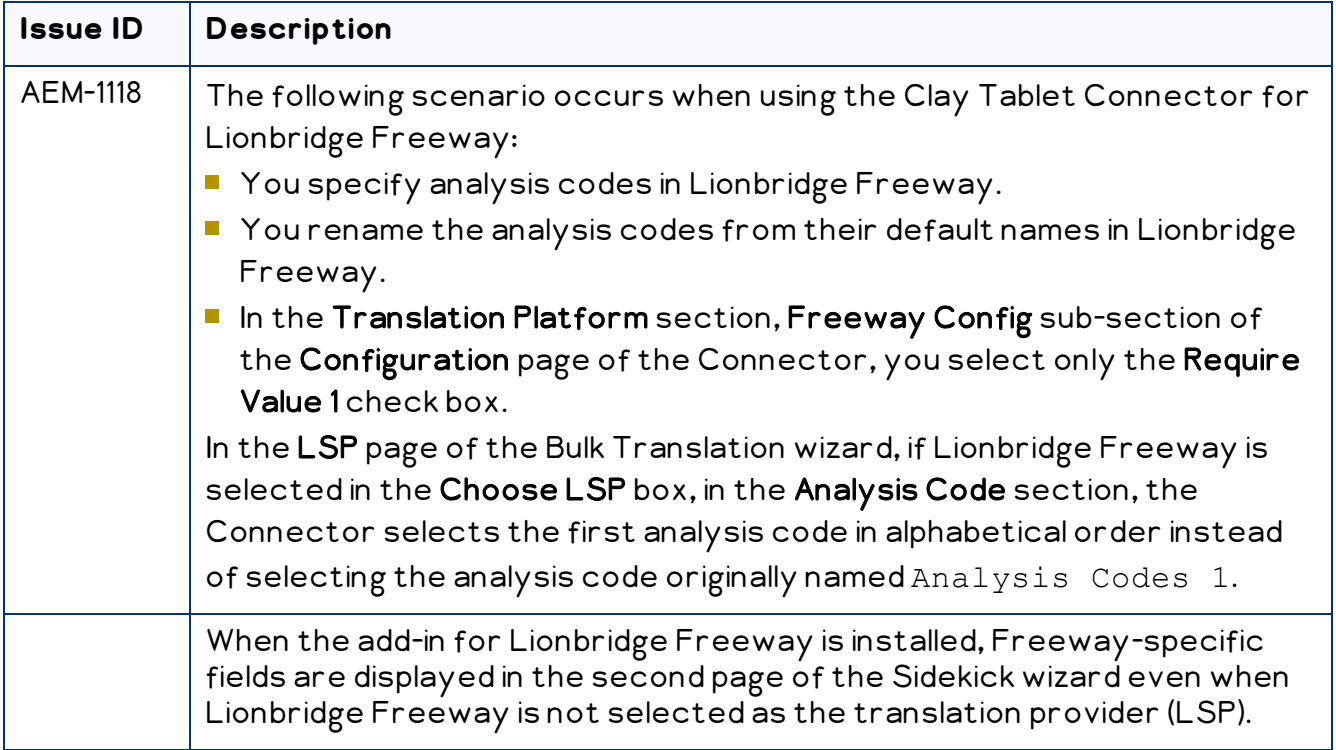